# NJ DEP Online Resources

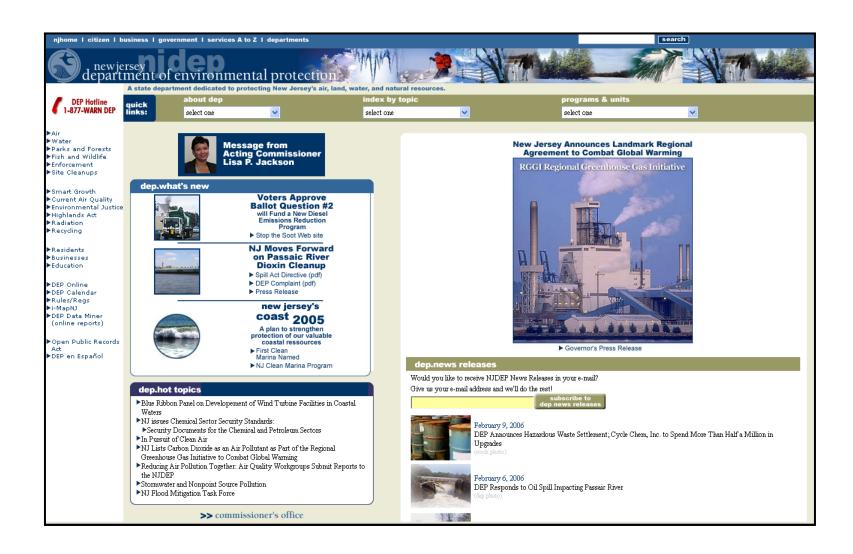

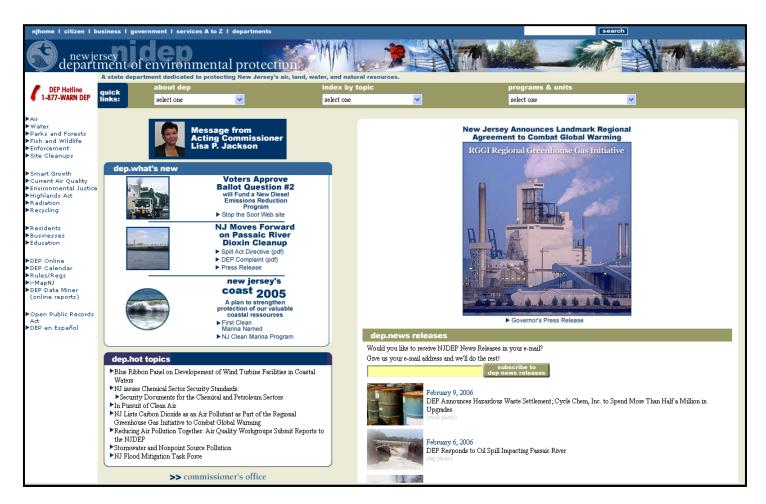

# NJ DEP's Main Website:

http://www.state.nj.us/dep/

# From this main page you can go to:

- •NJ DEP Topics
- •NJ DEP Programs and Unites
- You can "Search"
- Read recent news Releases
- See "What's new"

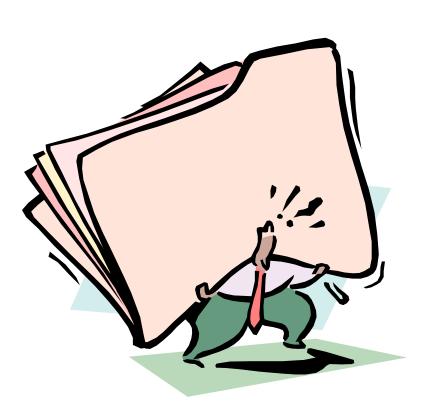

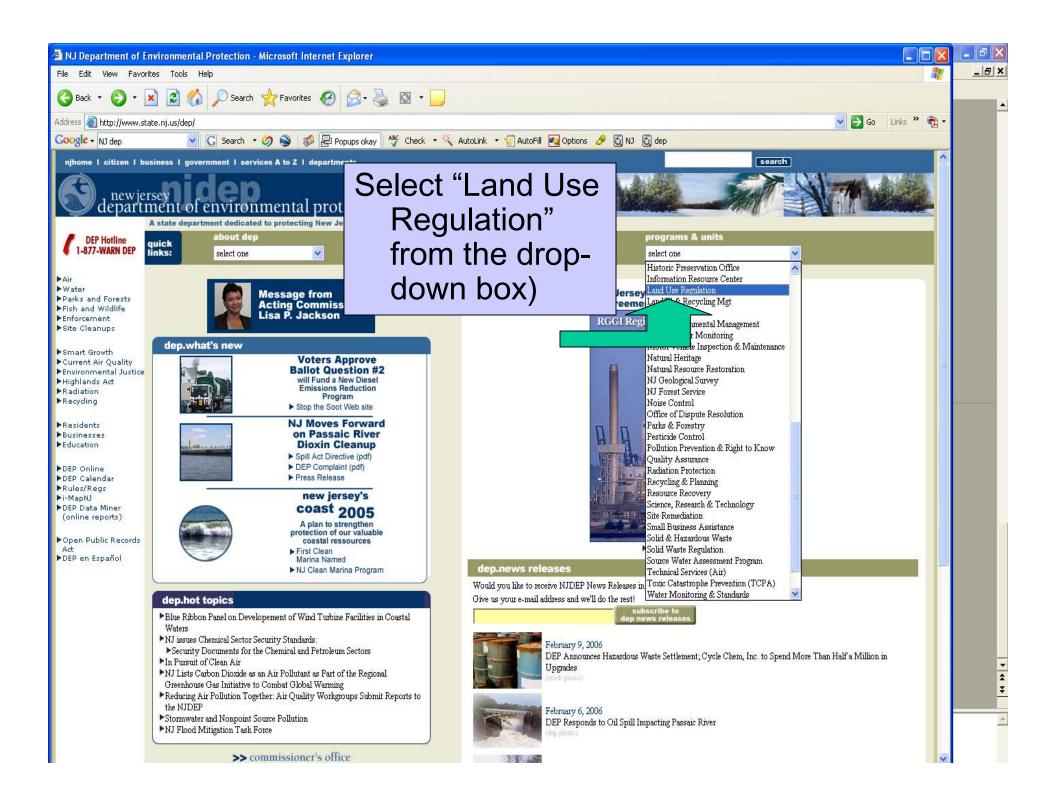

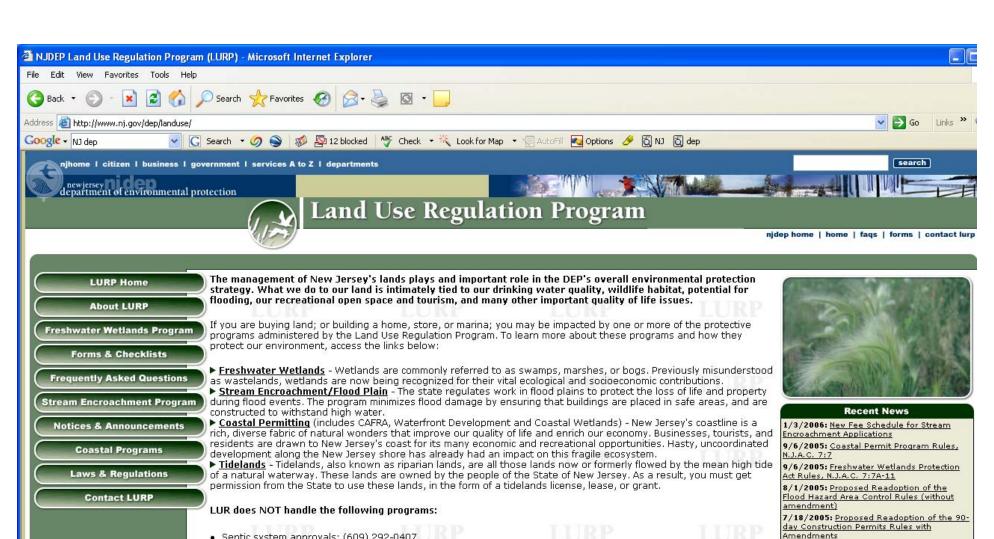

- Septic system approvals: (609) 292-0407
- Land Use Enforcement: (609) 292-1240
- Dredging & marinas (tidal or inland): (609) 292-1250
- Threatened or endangered species: Endangered & Nongame Species Program

# The Division of Land Use Regulation Home Page

## [All Notices & Announcements] **Application Information**

Has your permit application been accepted or approved? Check the DEP Bulletin or call our Application Support Unit at (609) 777-0456.

Do you have a question about an application that you have already submitted? You should have received a letter from LUR (within 3 weeks of our receiving the application), including a file number and the name of a project review officer. Please contact the project review officer listed in the letter directly at the telephone number listed in the letter.

Do you have a question about a particular piece of property or a particular town or area? Please call directly to the phone number for your county in our "Contact LURP" page.

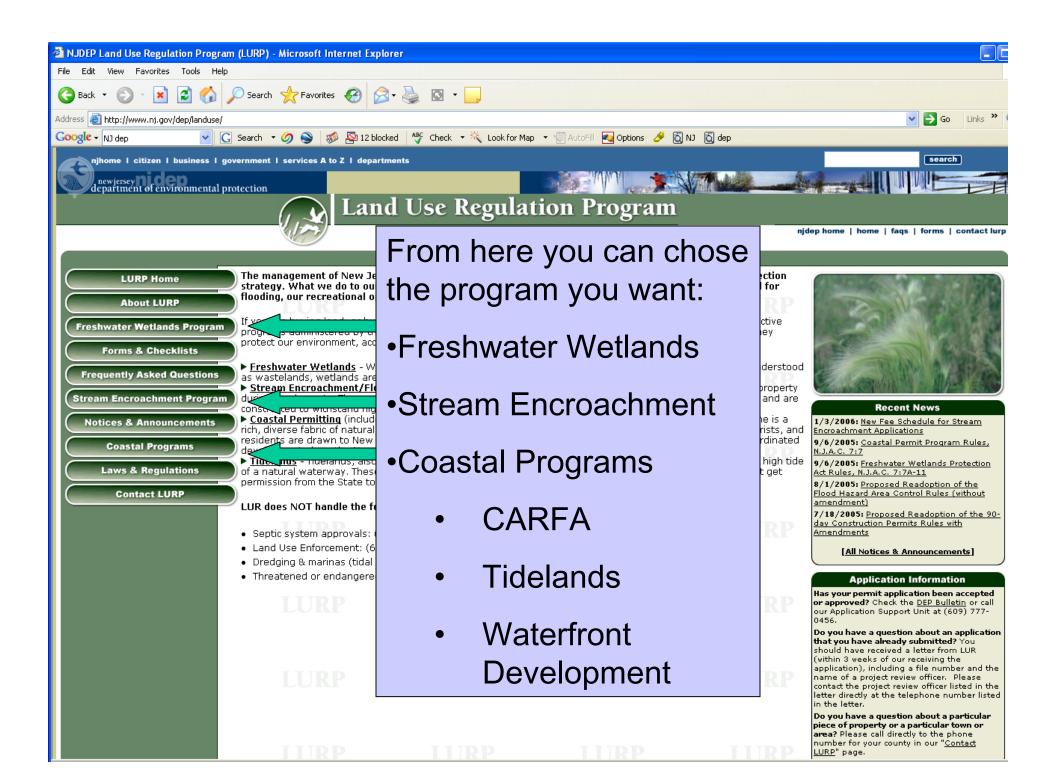

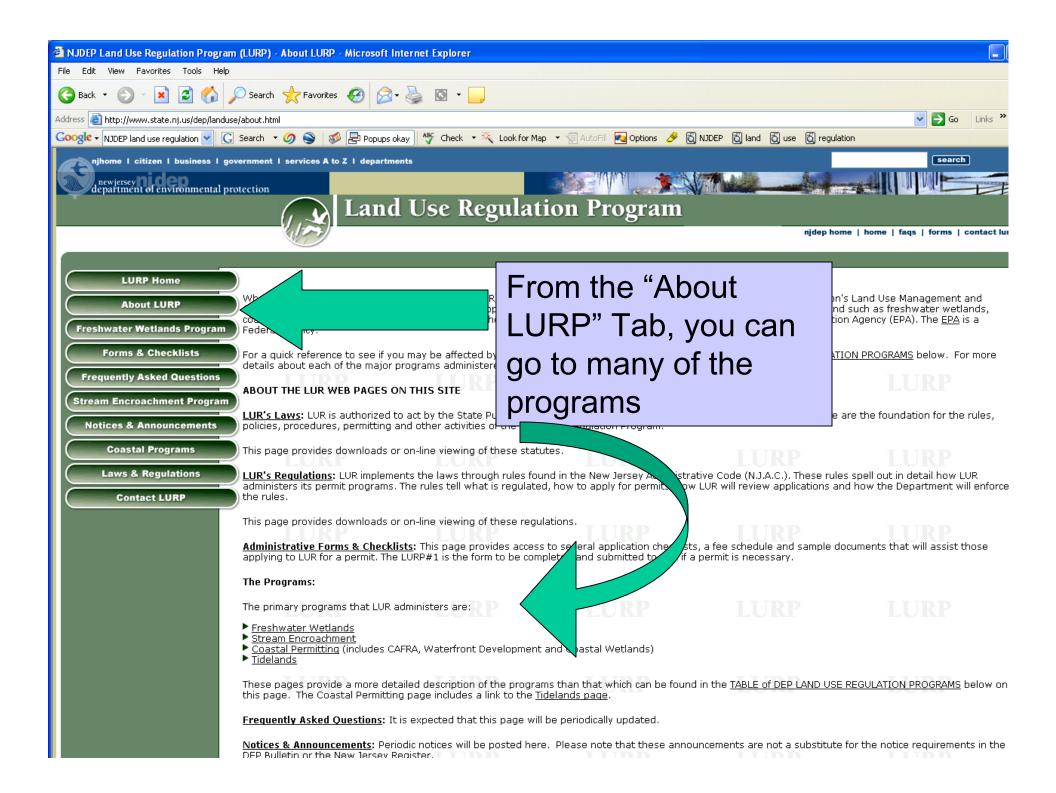

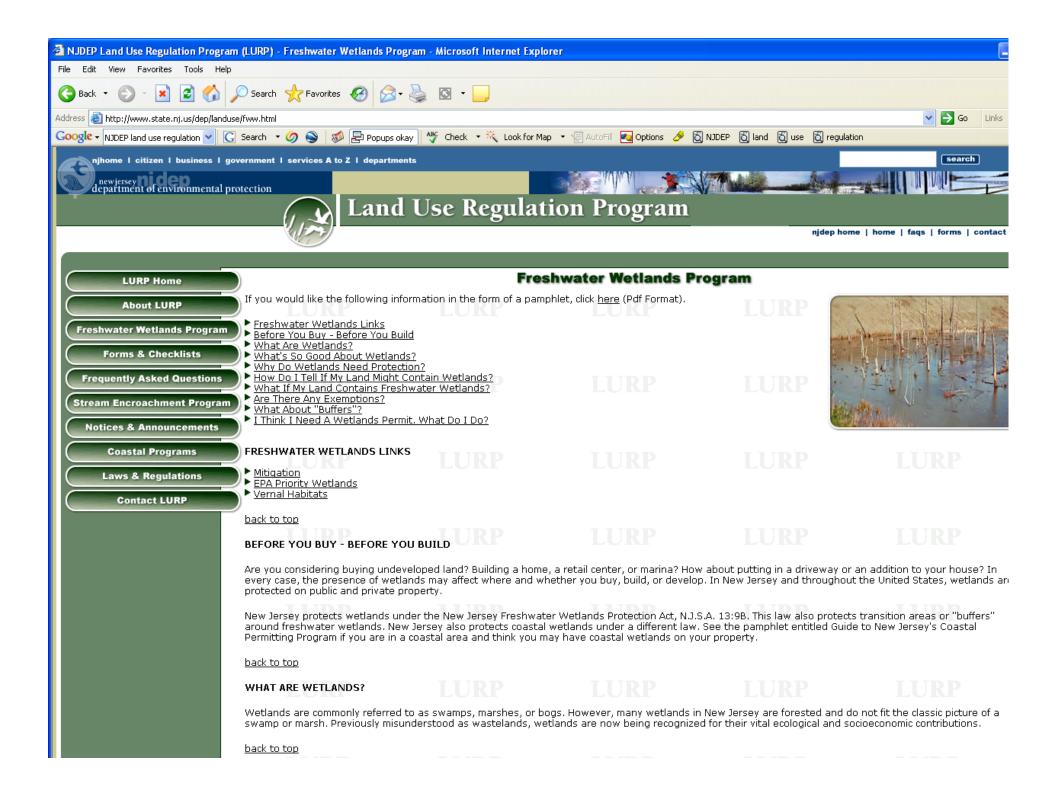

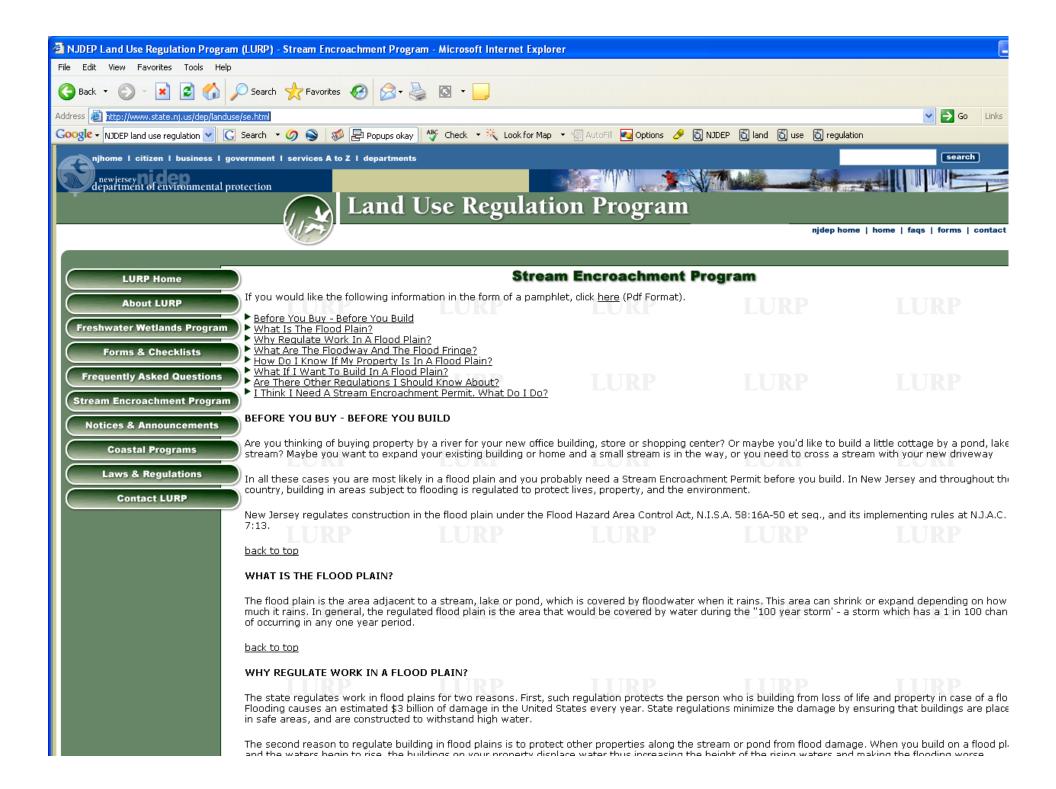

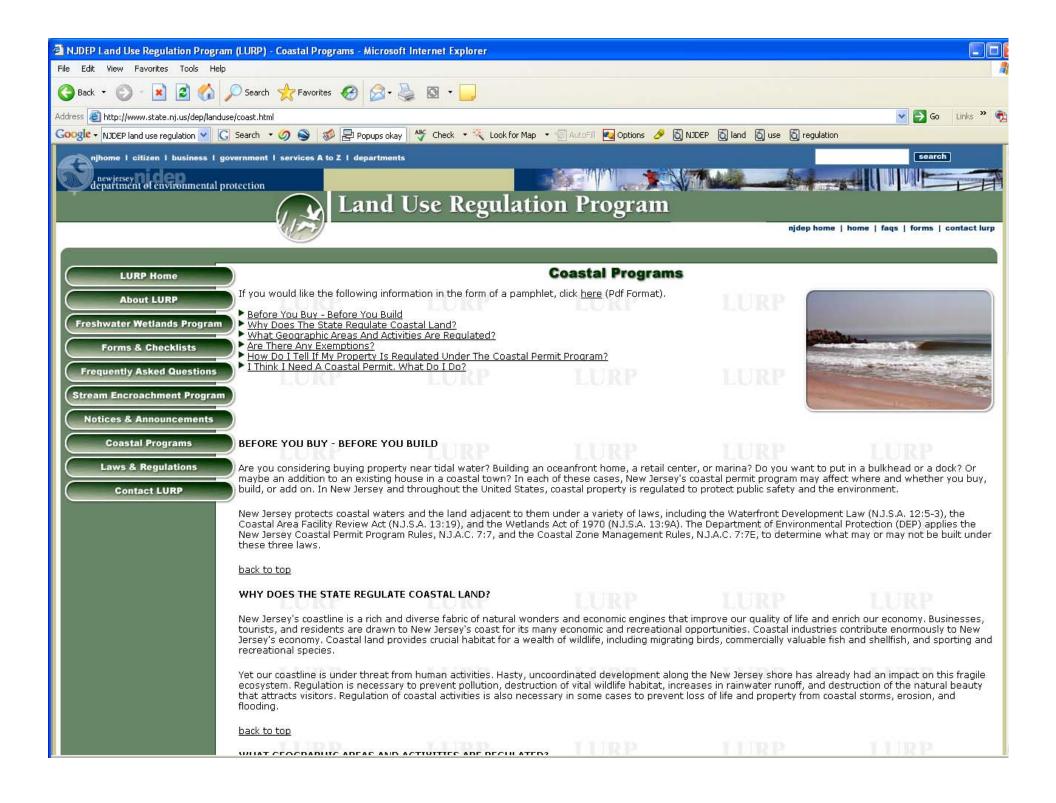

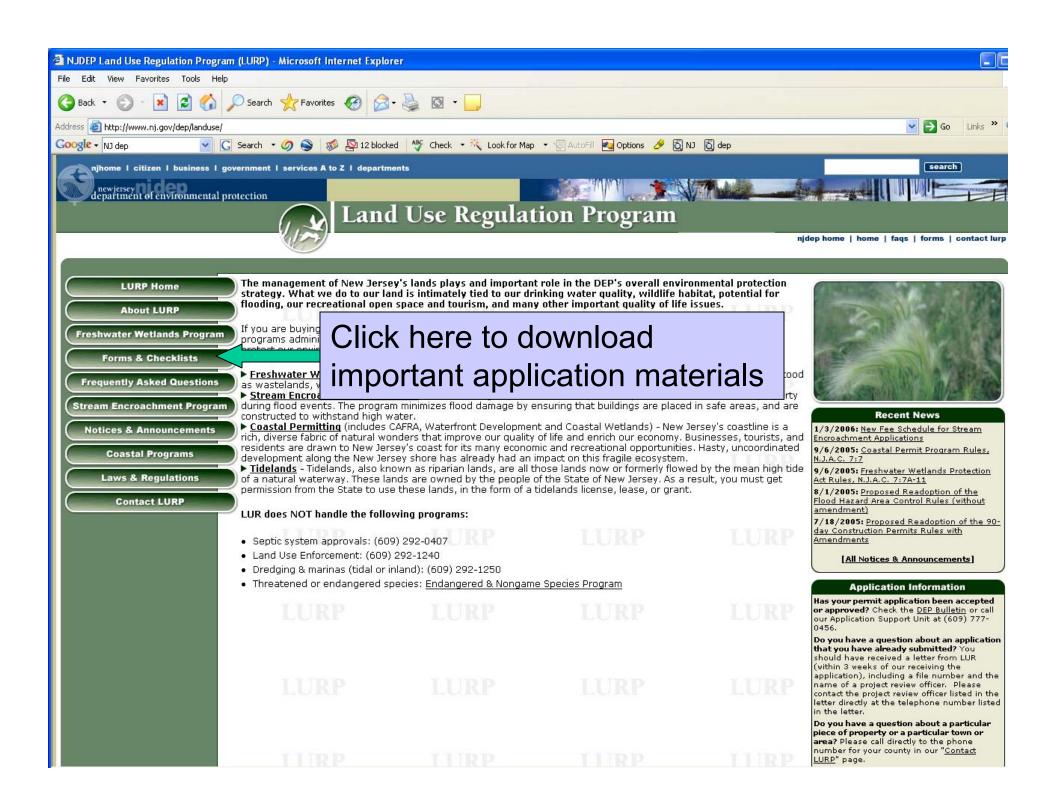

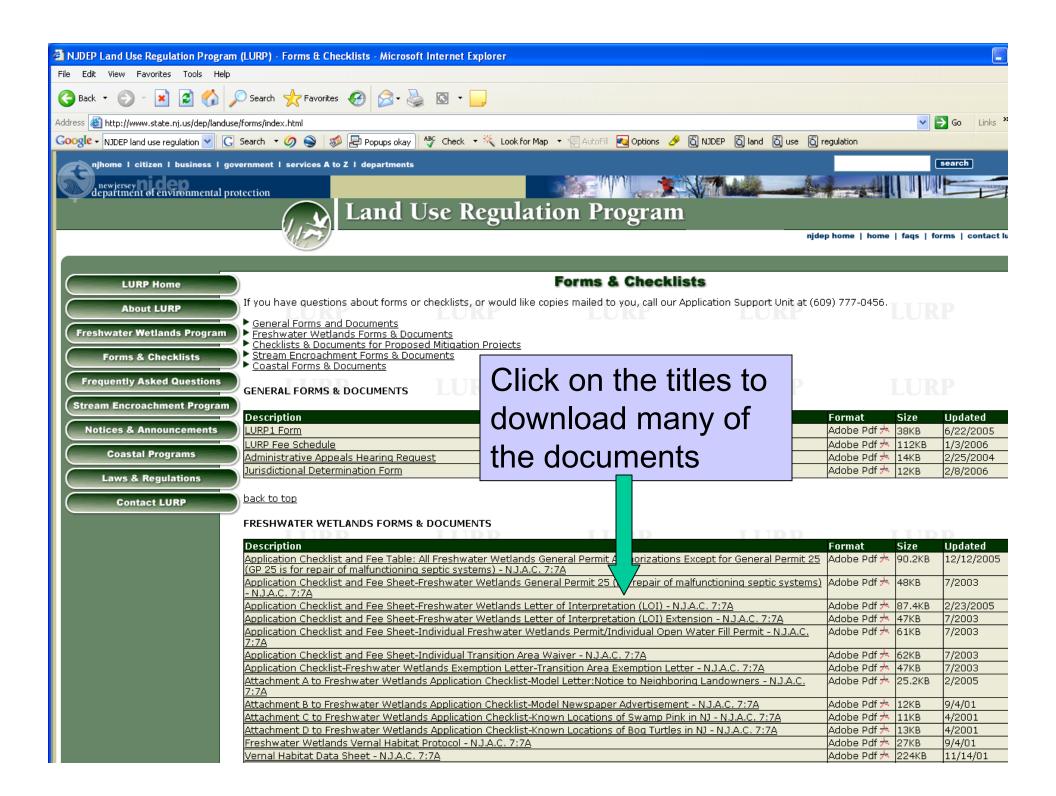

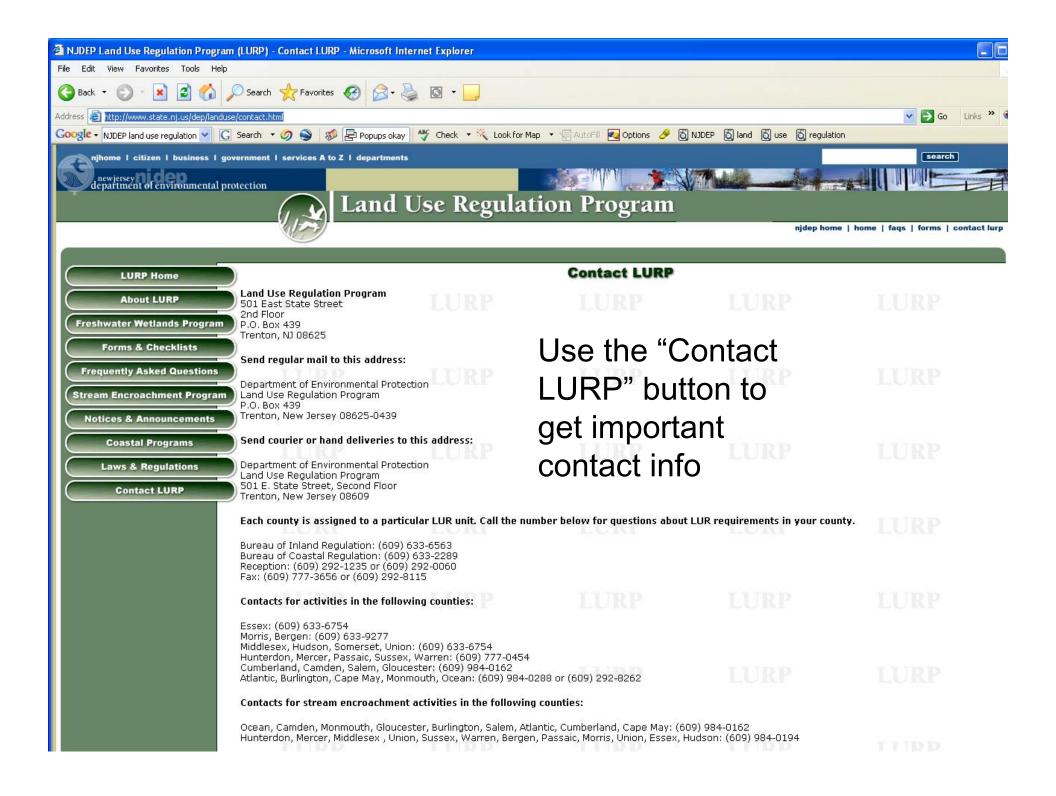

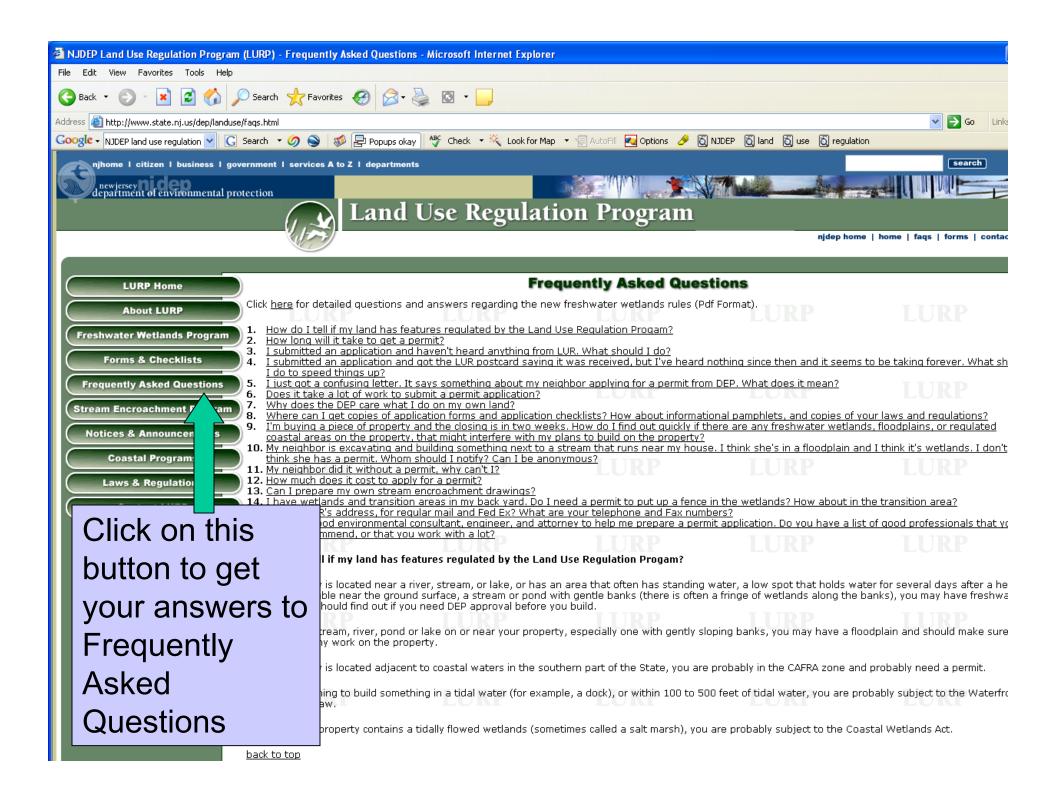

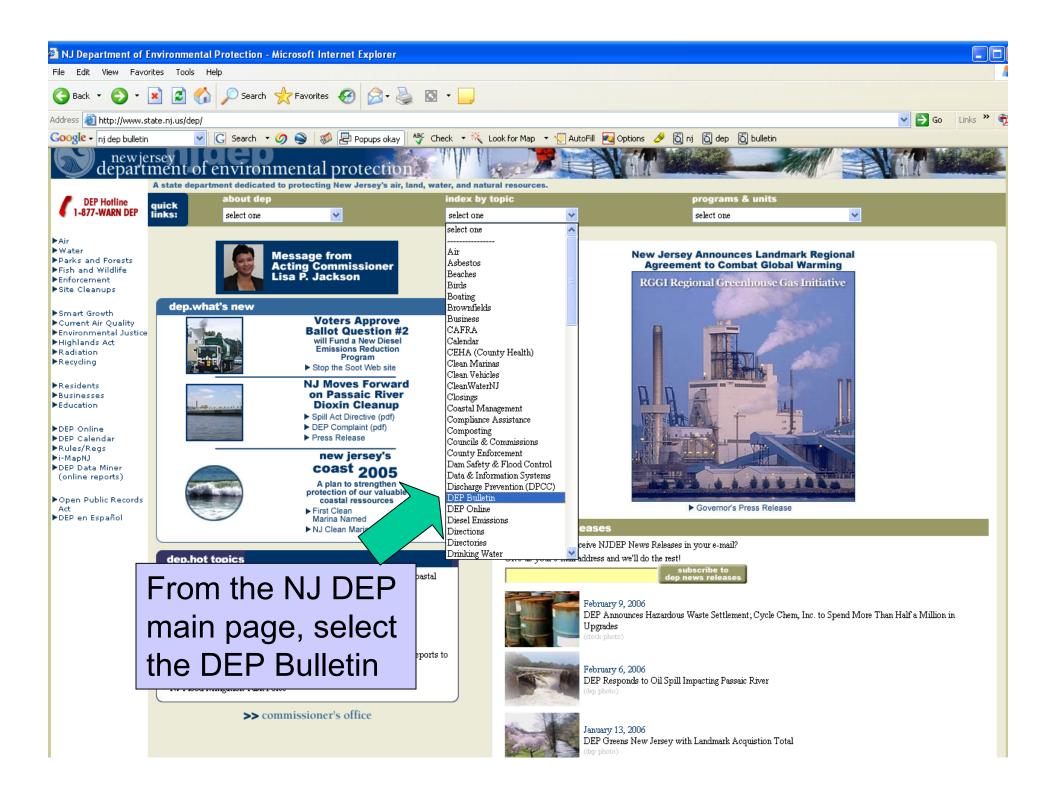

The DEP Bulletin contains a list of construction permit applications recently filed or acted upon by the DEP. You can determine the status of:

- Coastal Area Facility Review Act (CAFRA) permits.
- Federal Consistency Activity permits,
- Freshwater Wetlands Individual and Statewide General permits.
- Open Water Fill permits,
- Solid Waste Facility (SWF) permits,
- Stream Encroachment (SE) permits,
- Tidal Wetland permits,
- Waterfront Development permits,
- Treatment Works Approvals (TWAs)
- New Jersey Pollutant Discharge
- Elimination System (NJPDES) permits.

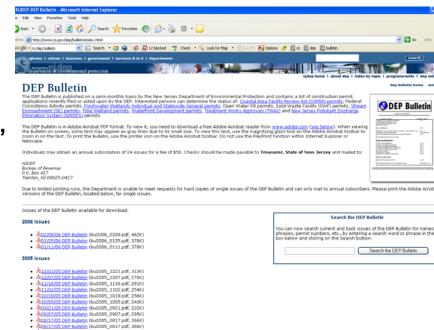

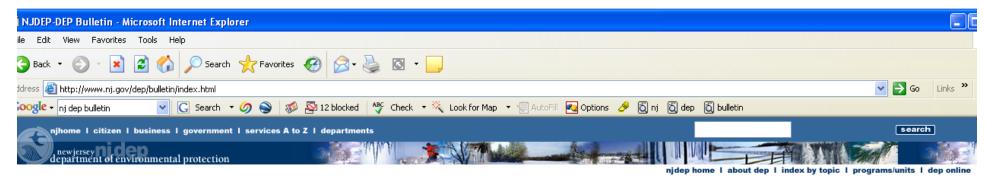

**DEP Bulletin** 

The DEP Bulletin is published on a semi-monthly basis by the New Jersey Department of Environmental Protection and contains a list of construction permit applications recently filed or acted upon by the DEP. Interested persons can determine the status of: <a href="Coastal Area Facility Review Act (CAFRA) permits">COASTAL Area Facility Review Act (CAFRA) permits</a>, Federal Consistency Activity permits, <a href="Freshwater Wetlands Individual and Statewide General permits">Federal Dermits</a>, Open Water Fill permits, Solid Waste Facility (SWF) permits, <a href="Stream Encroachment">Stream Encroachment</a> (SE) permits, <a href="Tidal Wetland permits">Tidal Wetland permits</a>, Waterfront Development permits, <a href="Treatment Works Approvals">Treatment Works Approvals</a> (TWAS) and <a href="New Jersey Pollutant Discharge">New Jersey Pollutant Discharge</a> Elimination System (NJPDES) permits.

The DEP Bulletin is in Adobe Acrobat PDF format. To view it, you need to download a free Adobe Acrobat reader from <a href="www.adobe.com">www.adobe.com</a> (see below). When viewing the Bulletin on screen, some text may appear as gray lines due to its small size. To view this text, use the magnifying glass tool on the Adobe Acrobat toolbar to zoom in on the text. To print the Bulletin, use the printer icon on the Adobe Acrobat toolbar. Do not use the File/Print function within Internet Explorer or Netscape.

Individuals may obtain an annual subscription of 24 issues for a fee of \$50. Checks should be made payable to Treasurer, State of New Jersey and mailed to:

NJDEP Bureau of Revenue P.O. Box 417 Trenton, NJ 08625-0417

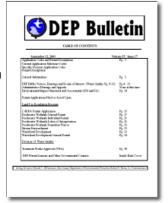

dep bulletin home archive

Due to limited printing runs, the Department is unable to meet requests for hard copies of single issues of the DEP Bulletin and can only mail to annual subscribers. Please print the Adobe Acrobat versions of the DEP Bulletin, located below, for single issues.

Issues of the DEP Bulletin available for download:

#### 2006 Issues

- <u>\$202/08/06 DEP Bulletin</u> (bu2006\_0208.pdf, 462K)
- <u>201/25/06 DEP Bulletin</u> (bu2006\_0125.pdf, 378K)
- <u>\$\hat{\text{01/11/06 DEP Bulletin}}\$</u> (bu2006\_0111.pdf, 378K)

#### 2005 Issues

- A12/21/05 DEP Bulletin (bu2005\_1221.pdf, 313K)
- <u>276K)</u>
- 2016 April 1988
   2016 April 1988
   2017 April 1988
   2018 April 1988
   2018 April 1988
   2018 April 1988
   2018 April 1988
   2018 April 1988
   2018 April 1988
   2018 April 1988
   2018 April 1988
   2018 April 1988
   2018 April 1988
   2018 April 1988
   2018 April 1988
   2018 April 1988
   2018 April 1988
   2018 April 1988
   2018 April 1988
   2018 April 1988
   2018 April 1988
   2018 April 1988
   2018 April 1988
   2018 April 1988
   2018 April 1988
   2018 April 1988
   2018 April 1988
   2018 April 1988
   2018 April 1988
   2018 April 1988
   2018 April 1988
   2018 April 1988
   2018 April 1988
   2018 April 1988
   2018 April 1988
   2018 April 1988
   2018 April 1988
   2018 April 1988
   2018 April 1988
   2018 April 1988
   2018 April 1988
   2018 April 1988
   2018 April 1988
   2018 April 1988
   2018 April 1988
   2018 April 1988
   2018 April 1988
   2018 April 1988
   2018 April 1988
   2018 April 1988
   2018 April 1988
   2018 April 1988
   2018 April 1988
   2018 April 1988
   2018 April 1988
   2018 April 1988
   2018 April 1988
   2018 April 1988
   2018 April 1988
   2018 April 1988
   2018 April 1988
   2018 April 1988
   2018 April 1988
   2018 April 1988
   2018 April 1988
   2018 April 1988
   2018 April 1988
   2018 April 1988
   2018 April 1988
   2018 April 1988
   201
- A11/02/05 DEP Bulletin (bu2005 1102.pdf, 254K)
- \$\hat{\textstyle{\textstyle{A}}}\) 10/19/05 DEP Bulletin (bu2005 1019.pdf, 256K)
- 243K)
   243K
- 209/21/05 DEP Bulletin (bu2005\_0921.pdf, 222K)
- <u>209/07/05 DEP Bulletin</u> (bu2005\_0907.pdf, 295K)
- <u>208/17/05 DEP Bulletin</u> (bu2005\_0817.pdf, 366K)

#### Search the DEP Bulletin

You can now search current and back issues of the DEP Bulletin for names, phrases, permit numbers, etc., by entering a search word or phrase in the box below and clicking on the Search button:

Search the DEP Bulletin

# DEP Bulletin Main Page

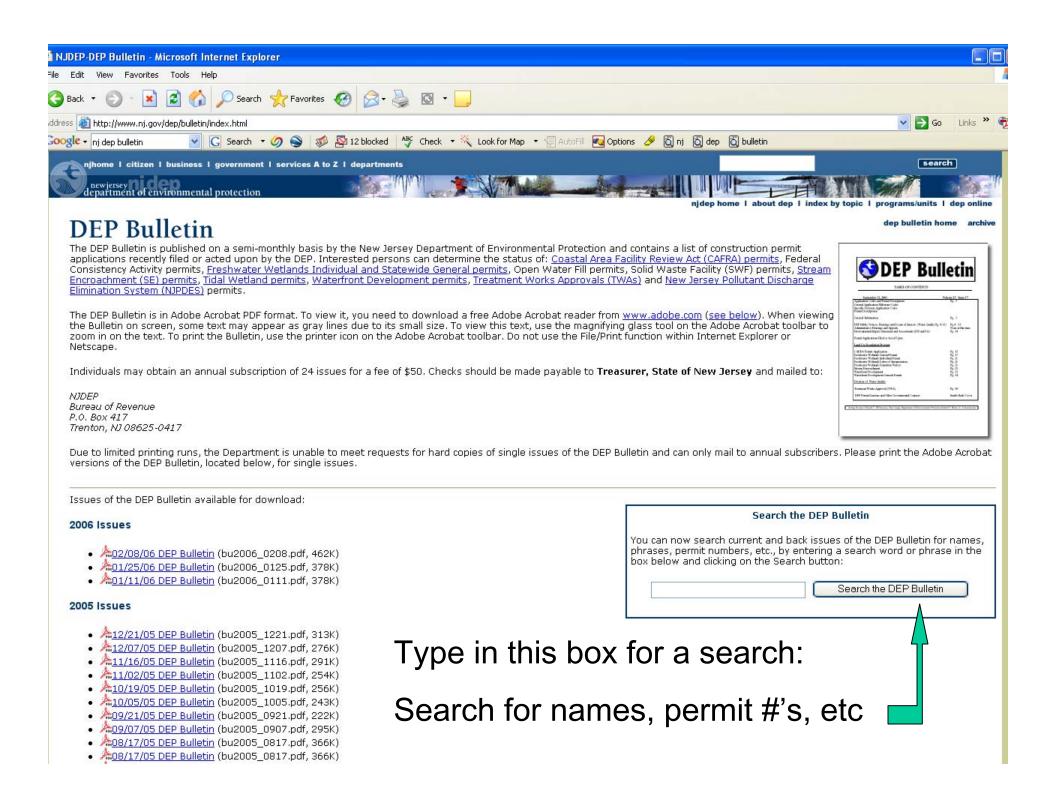

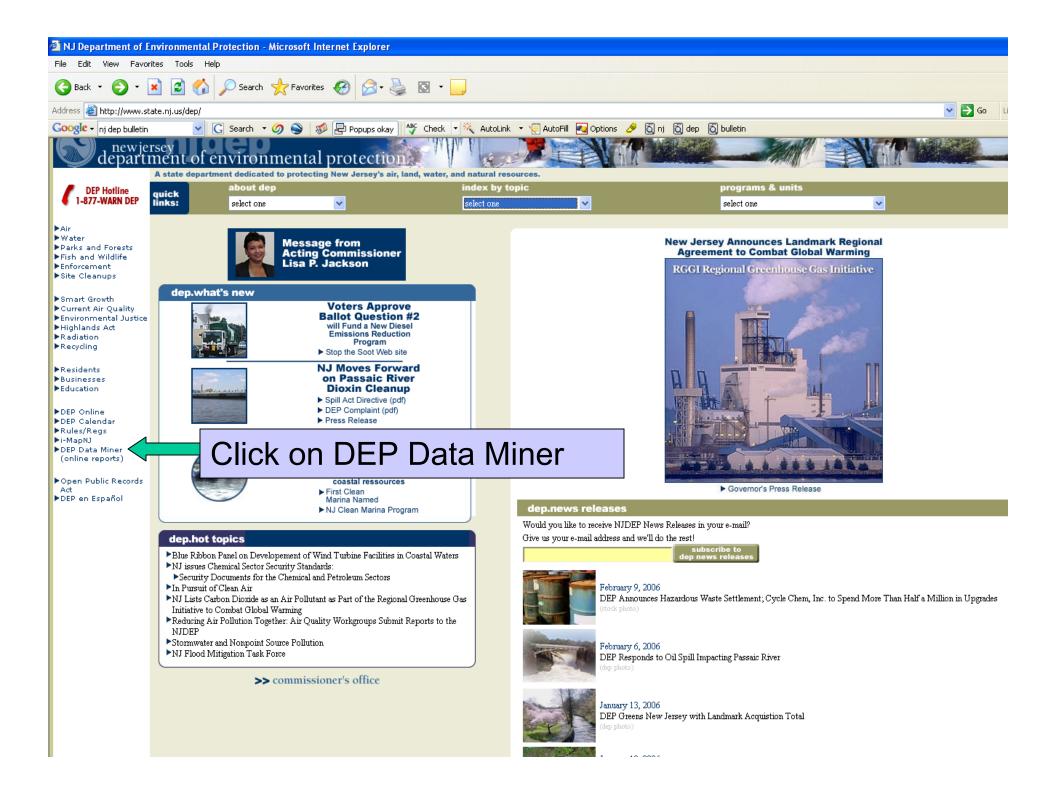

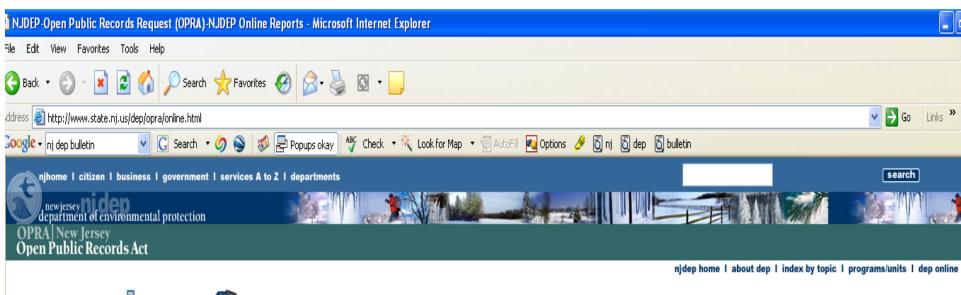

#### DFP OPRA

- ▶ DEP OPRA Home
- DEP's Most
  Requested Info
- DEP Data Miner
- DEP Application Forms
- ▶ DEP Regulations
- ▶ GIS DATA
- NJ Environmental Digital Library
- DEP OPRA Request Form
- ▶ DEP OPRA Info
- Agencies "In But Not Of" DEP
- Exemptions

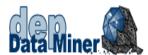

Within DEP Data Miner, you will find a variety of reports that will provide you with up to the minute results. In order to provide flexibility, many of these reports require the user to enter some criteria, which will result in a customized document.

The DEP is dedicated to making environmental information readily available to our constituents while maintaining user confidence in the data. The information provided within NJDEP Data Miner and the viewing experience will continue to expand and improve as we work towards providing our constituents with an informative and easy-to-use environment.

The information contained in this site is the best available according to the procedures and standards of each of the contributing programs. The Department's programs are regularly maintaining the information in their databases, in order to maintain the quality and timeliness of the data. However, unintentional inaccuracies may occur. The Department has made every effort to present the information in a clear and understandable way for a variety of users. However, we cannot be responsible for the misuse or misinterpretation of the information presented by this system. Therefore, under no circumstances shall the State of New Jersey be liable for any actions taken or omissions made from reliance on any information contained herein from whatever source nor shall the State be liable for any other consequences from any such reliance.

# click here to launch DEP Data Miner Click the above button to start mining.

#### OPRA

- ▶ OPRA Central
- NJ Government Records Council

# Data Miner is part of the DEP's Open Public Records Act

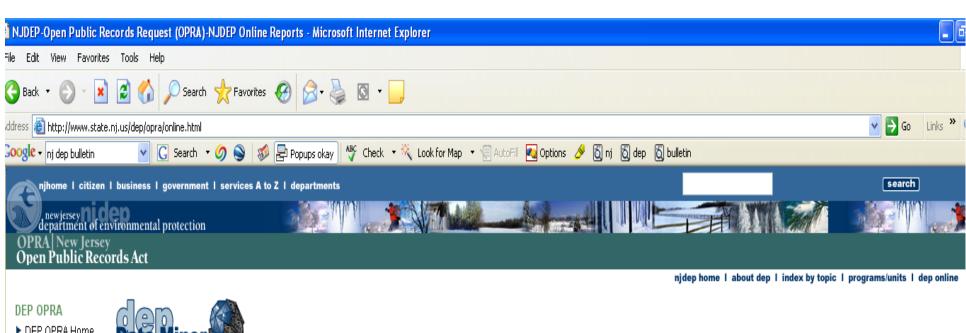

- ▶ DEP OPRA Home
- DEP's Most Requested Info
- ▶ DEP Data Miner
- DEP Application Forms
- ▶ DEP Regulations
- ▶ GIS DATA
- NJ Environmental Digital Library
- DEP OPRA Request Form
- ▶ DEP OPRA Info
- 👢 Agencies "In But Not Of DEP
- Exemptions

## OPRA

- ▶ OPRA Central
- NJ Government 📗 Records Council

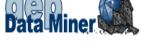

Within DEP Data Miner, you will find a variety of reports that will provide you with up to the minute results. In order to provide flexibility, many of these reports require the user to enter some criteria, which will result in a customized document.

The DEP is dedicated to making environmental information readily available to our constituents while maintaining user confidence in the data. The information provided within NJDEP Data Miner and the viewing experience will continue to expand and improve as we work towards providing our constituents with an informative and easyto-use environment.

The information contained in this site is the best available according to the procedures and standards of each of the contributing programs. The Depart are regularly maintaining the information in their databases, in order to maintain the quality and timeliness of the data. However, unintentional The Department has made every effort to present the information in a clear and understandable way for a variety of users. However, we cape misuse or misinterpretation of the information presented by this system. Therefore, under no circumstances shall the State of New Jew actions taken or omissions made from reliance on any information contained herein from whatever source nor shall the State be liable for any from any such reliance.

> Click on this button to launch the program

# INSTRUCTIONS

click here to launch DEP **Data Miner** 

Click the above button to start minina.

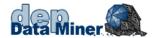

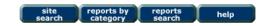

Below are a series of Searches which allow you to find one or more Sites or Individuals that are currently regulated by NJDEP. Once you have found your particular Site(s) or Individual(s), you can then find additional environmental information.

If you want to search for information by program or category, please click on the reports by category button above.

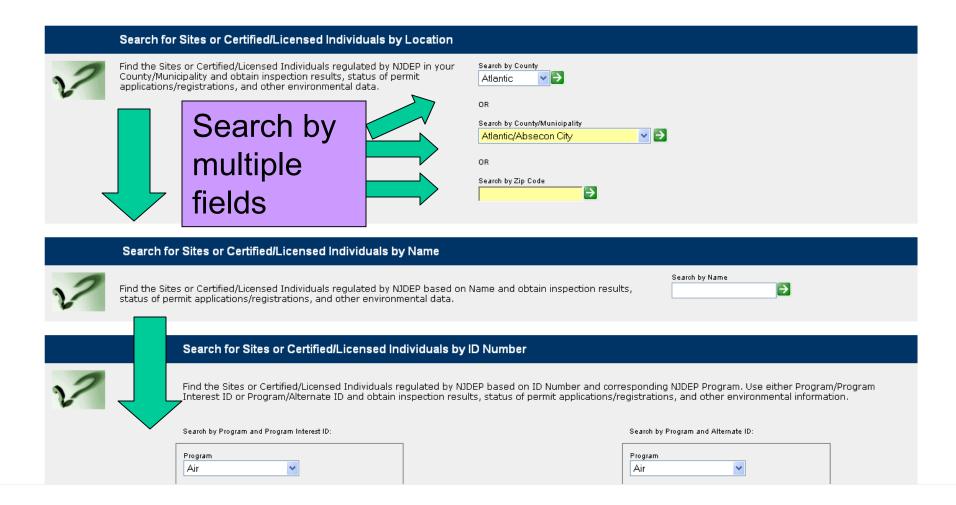

data errors site search reports by category

reports search

help

PI by PI ID & Program 1506-04-0001.1 & Land Use

(Note: You can bookmark this page)

If you selected the land use program and PI ID# 1506-04000001.1, you would get this screen

[1 to 1 of 1]

## Program

| PIID | NAME                          | ACTIVE | ADDRESS                             | TYPE | <u>REPORTS</u>                                                   |
|------|-------------------------------|--------|-------------------------------------|------|------------------------------------------------------------------|
|      | ARGENTO ROBERT<br>AND LORETTA | Yes    | 26 NAVARRA DR Brick<br>Twp NJ 08723 |      | [Pending Permits][Inspections] [Enforcement Actions][Violations] |

<1>

Then click on reports

### Pending Permits and Registrations by PI Number

March 11, 2005 10:01 am.

Program Interest Name: ARGENTO ROBERT AND LORETTA

Program Description: Land Use

Program Interest ID: 1506-04-0001.1

#### WFD 040001

DEP Activity Type: Waterfront Development

WD General Permit

A Waterfront Development permit is needed for projects involving the development means, but is not limited to, docks, wharfs, piers, bulkheads, bridges, pipelines, cables, pilings, filling, dredging or removing of sand or other materials from land under all tidal waters, and limited upland construction withing 500 feet of the floowed waters outside of the CAFRA zone.

| Task Description                  | Task Assigned To? | Email                           | Phone Number     | Completed Date |
|-----------------------------------|-------------------|---------------------------------|------------------|----------------|
| Assign as 20th Working Day        | Zigrand, Jeff     | jzigrand@dep.state.nj.us        | (609) 777 - 0456 | 1/2/04         |
| Assign Project Manager            | Zigrand, Jeff     | jzigrand@dep.state.nj.us        | (609) 777 - 0456 | 1/2/04         |
| Receive Application               | Terry, James      | james.terry@dep.state.nj.us     | (609) 984 - 0288 | 1/2/04         |
| Project manager review conducted  | Zigrand, Jeff     | jzigrand@dep.state.nj.us        | (609) 777 - 0456 | 1/3/04         |
| Conduct Administrative<br>Review  | Chase, Chet       | cchase@dep.state.nj.us          | (609) 777 - 0456 | 1/29/04        |
| Approved                          | Gale, Andrew      | agale@dep.state.nj.us           | (609) 633 - 6755 | 2/3/04         |
| Mailed                            | Gordan, Samantha  | samantha.gordan@dep.state.nj.us | (609) 292 - 0060 | 2/3/04         |
| Conduct Project Manager<br>Review | Zigrand, Jeff     | jzigrand@dep.state.nj.us        | (609) 777 - 0456 |                |

In the reports page you get this detailed list of all actions taken on pending permits...

including contact info.

# NJ DEP I-map Service

http://www.state.nj.us/dep/gis/depsplash.htm

## i-MapNJ njems

Welcome to **i-MapNJ NJEMS** (New Jersey Environmental Management System), an environmental mapping tool that can provide you with information about your neighborhood, county, or state (NJ). With this unique application, homeowners can find out what's in their backyard; and environmental organizations, planners, and builders can identify open space, various regulatory boundaries, sensitive lands, watersheds, and much, much more. This application was last updated <u>July 2005</u>.

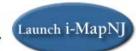

#### "Notice to Users of Landscape Data"

Although the application is very user friendly, you might want to first review the <u>Tutorials</u> before diving in. Then take it for a test drive and see for yourself how much environmental information you can access. The amount of information available increases as you zoom in closer and closer on a particular area. This information, called "data layers," can be seen to the left of the map. After you have created your map, you can print it for future reference.

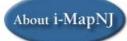

NJDEP offers training classes in i-MapNJ for the public. View our training page for upcoming session information.

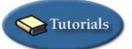

Stop by this site often, as enhancements are planned for the near future, including an easy-to-use report writing tool and real-time air, soil, and water contaminant data from remediation sites.

Other NJDEP GIS Information

If you have a question or comment, please send us an email and we will be sure to get back to you as soon as we can

Disclaimer

Please Note: i-MapNJ is best viewed with Internet Explorer 6.x or higher. i-MapNJ utilizes POPUP windows for display of query results. You may need to disable POPUP blocking software you have running on your computer to ensure proper functionality of this application. Important additional information for data is denoted by ...

Contact Us

NOTE: If the Internet version of i-MapNJ NJEMS at OIT is not available

Launch the Internet version on SOL.

# i-MapNJ njems

Welcome to **i-MapNJ NJEMS** (New Jersey Environmental Management System), an environmental mapping tool that can provide you with information about your neighborhood, county, or state (NJ). With this unique application, homeowners can find out what's in their backyard; and environmental organizations, planners, and builders can identify open space, various regulatory boundaries, sensitive lands, watersheds, and much, much more. This application was last updated <u>July 2005</u>.

#### "Notice to Users of Landscape Data"

Although the application is very user friendly, you might want to first review the <u>Tutorials</u> before diving in. Then take it for a test drive and see for yourself how much environmental information you can access. The amount of information available increases as you zoom in closer and closer on a particular area. This information, called "data layers," can be seen to the left of the map. After you have created your map, you can print it for future reference.

NJDEP offers training classes in i-MapNJ for the public. View our training page for upcoming session information.

Stop by this site often, as enhancements are planned for the near future, including an easy-to-use report writing tool and real-time air, soil, and water contaminant data from remediation sites.

If you have a question or comment, please send us an email and we will be sure to get back to you as soon as we can.

Please Note: i-MapNJ is best viewed with Internet Explorer 6.x or higher. i-MapNJ utilizes POPUP windows for display of query results. You may need to disable POPUP blocking software you have running on your computer to ensure proper functionality of this application. Important additional information for data is denoted by

Launch i-MapNJ

About i-MapNJ

Click
here to
find out
more
about
the
program

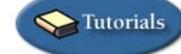

Other NJDEP GIS Information

Disclaimer

Contact Us

NOTE: If the Internet version of i-MapNJ NJEMS at OIT is not available Launch the Internet version on SOL.

# i-MapNJ njems

Click here to launch

Welcome to **i-MapNJ NJEMS** (New Jersey Environmental Management System), an environmental mapping tool that can provide you with information about your neighborhood, county, or state (NJ). With this unique application, homeowners can find out what's in their backyard; and environmental organizations, planners, and builders can identify open space, various regulatory boundaries, sensitive lands, watersheds, and much, much more. This application was last updated <u>July 2005</u>.

Launch i-MapNJ

#### "Notice to Users of Landscape Data"

Although the application is very user friendly, you might want to first review the <u>Tutorials</u> before diving in. Then take it for a test drive and see for yourself how much environmental information you can access. The amount of information available increases as you zoom in closer and closer on a particular area. This information, called "data layers," can be seen to the left of the map. After you have created your map, you can print it for future reference.

NJDEP offers training classes in i-MapNJ for the public. View our training page for upcoming session information.

Stop by this site often, as enhancements are planned for the near future, including an easy-to-use report writing tool and real-time air, soil, and water contaminant data from remediation sites.

If you have a question or comment, please send us an <u>email</u> and we will be sure to get back to you as soon as we can.

Please Note: i-MapNJ is best viewed with Internet Explorer 6.x or higher. i-MapNJ utilizes POPUP windows for display of query results. You may need to disable POPUP blocking software you have running on your computer to ensure proper functionality of this application. Important additional information for data is denoted by

About i-MapNJ

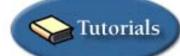

Other NJDEP GIS Information

Disclaimer

Contact Us

NOTE: If the Internet version of i-MapNJ NJEMS at OIT is not available Launch the Internet version on SOL.

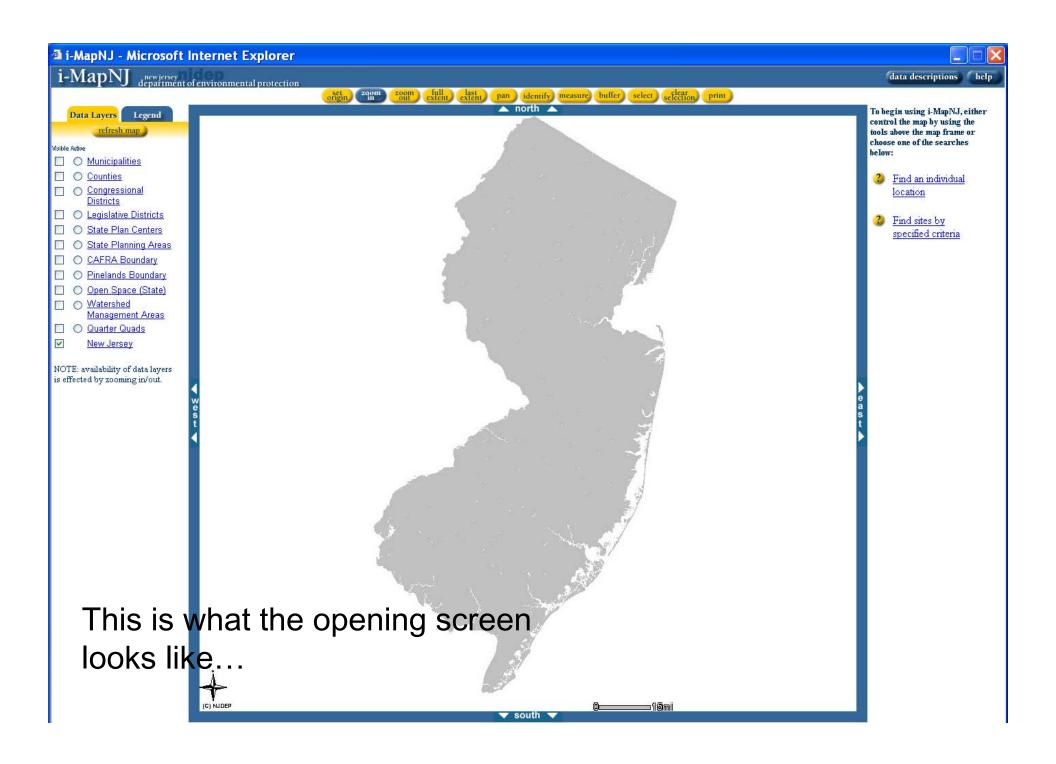

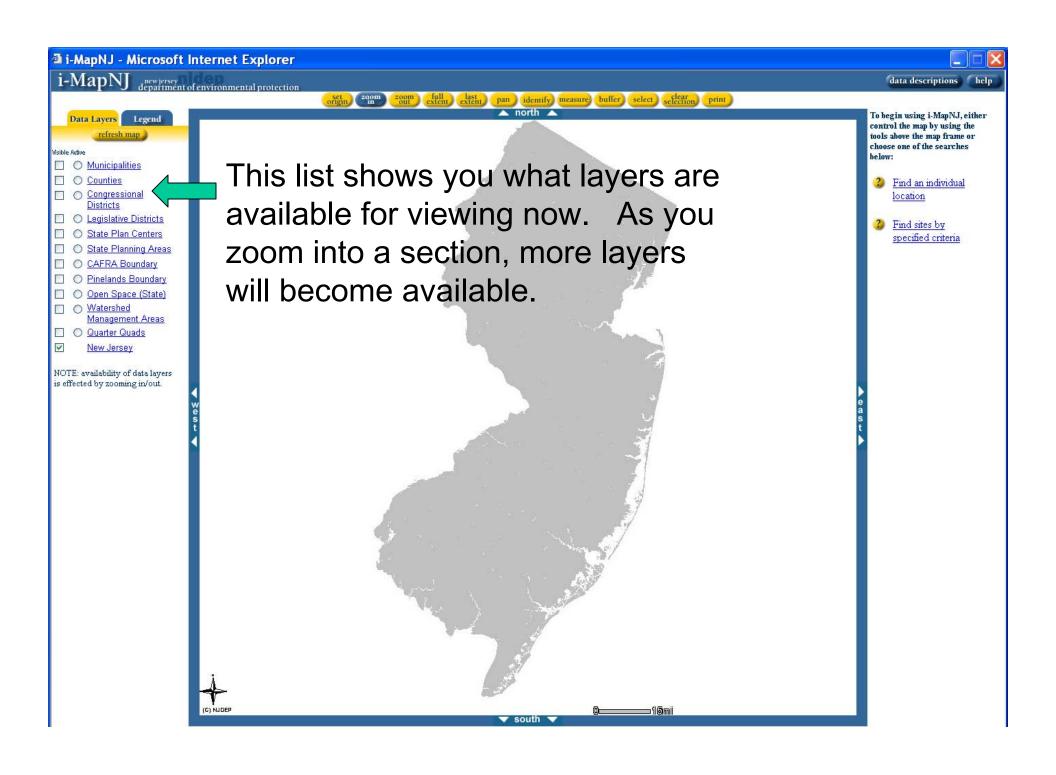

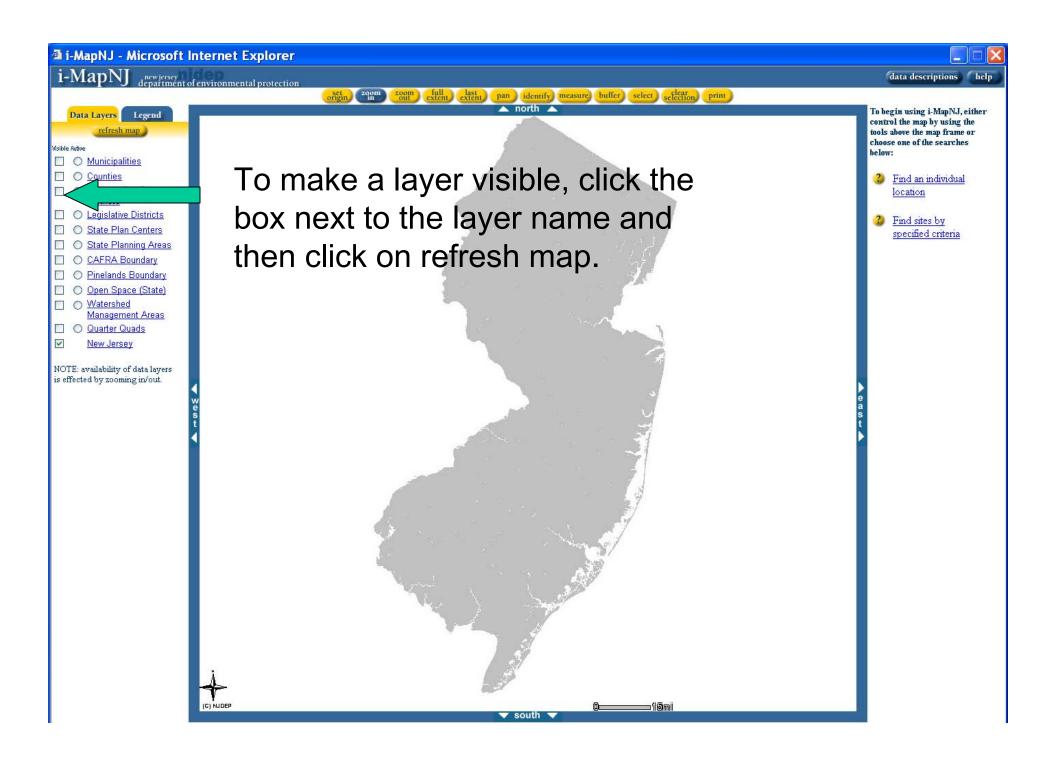

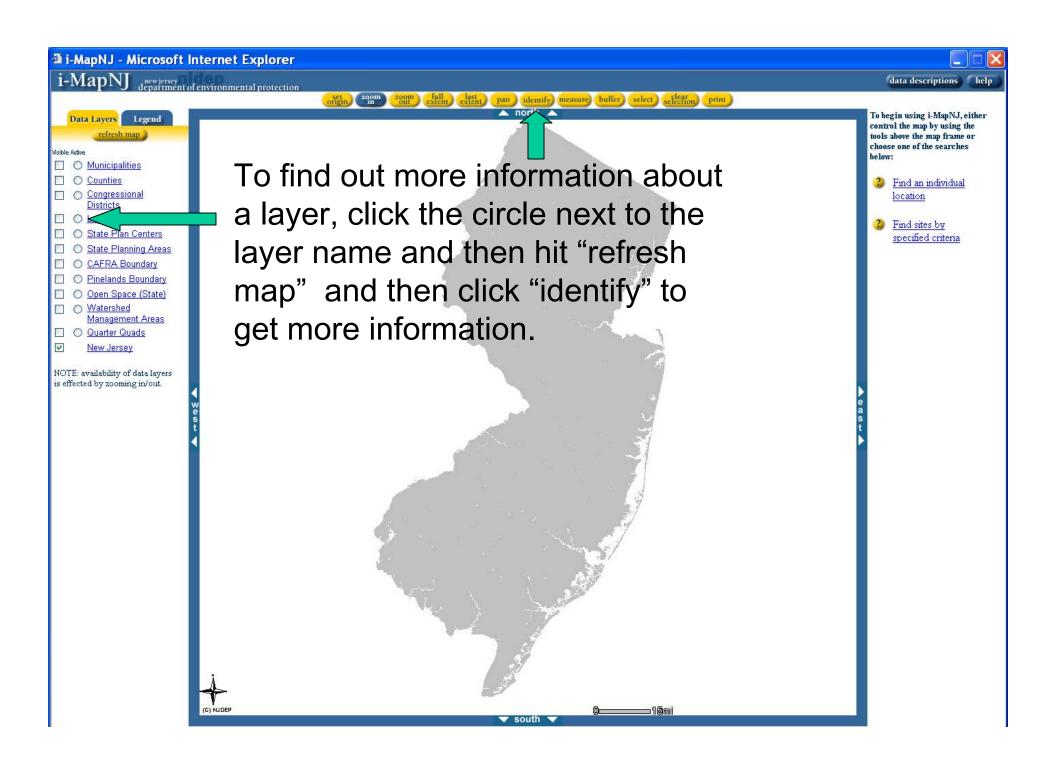

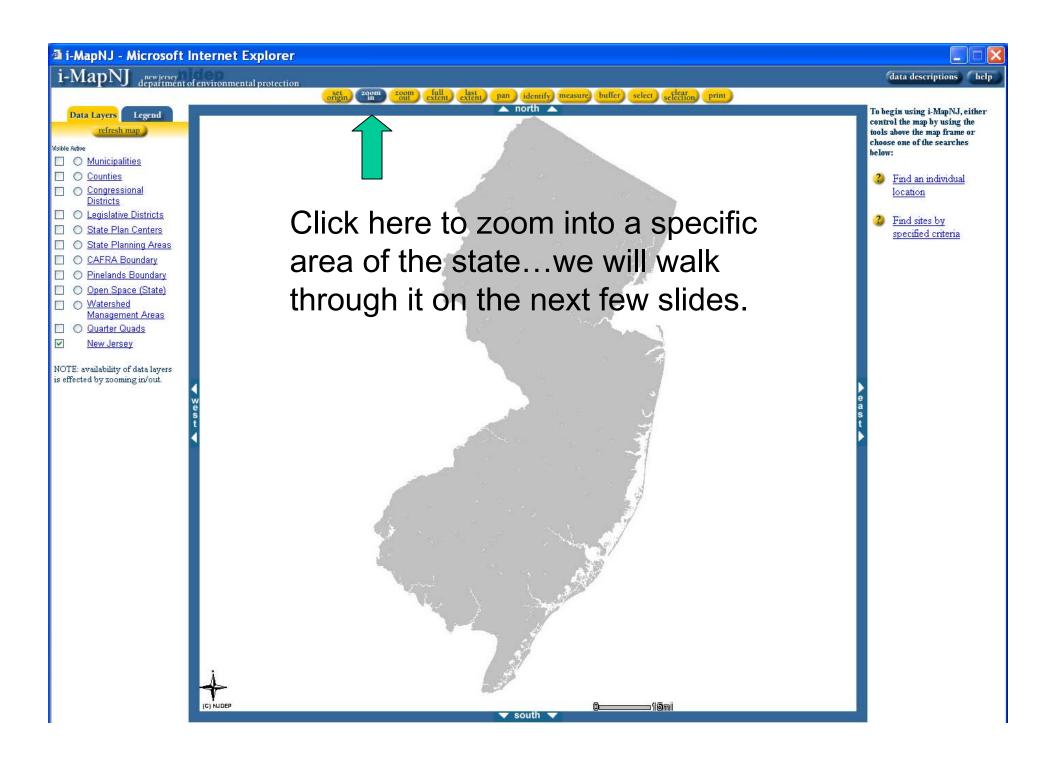

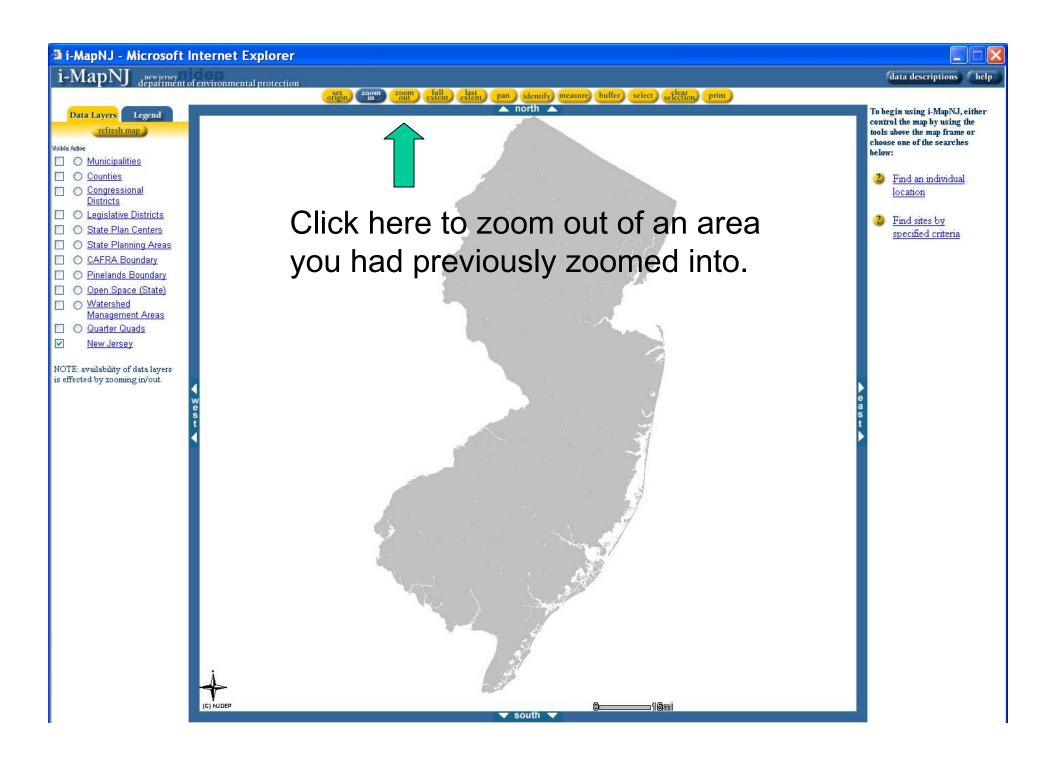

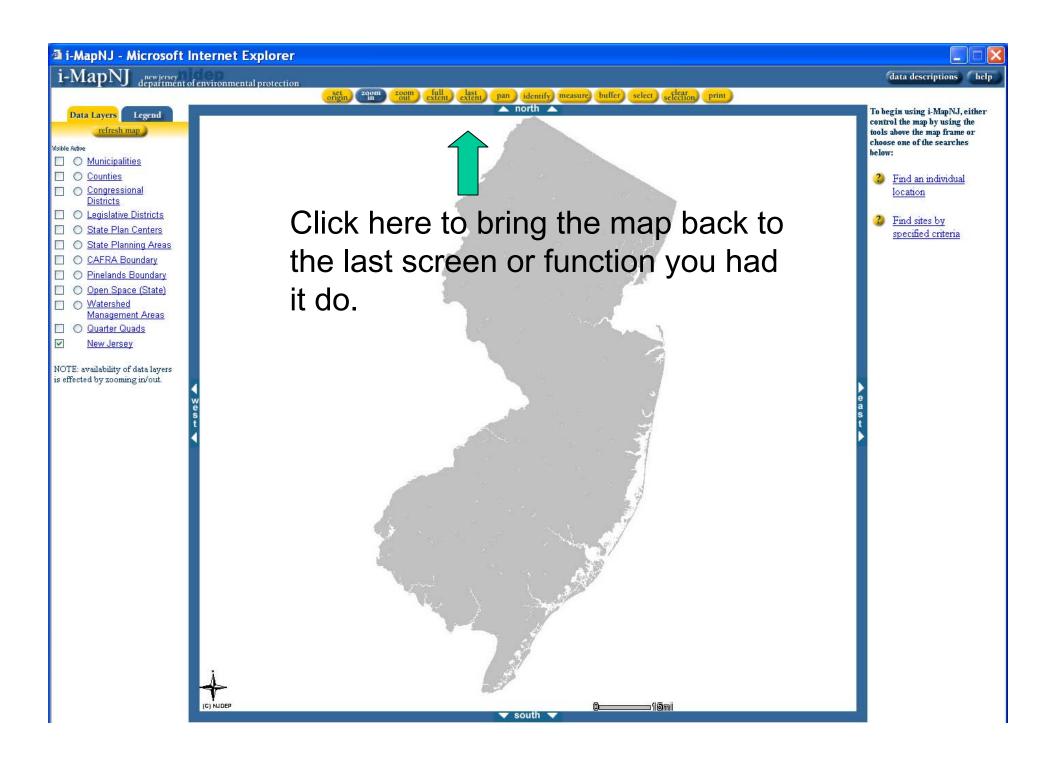

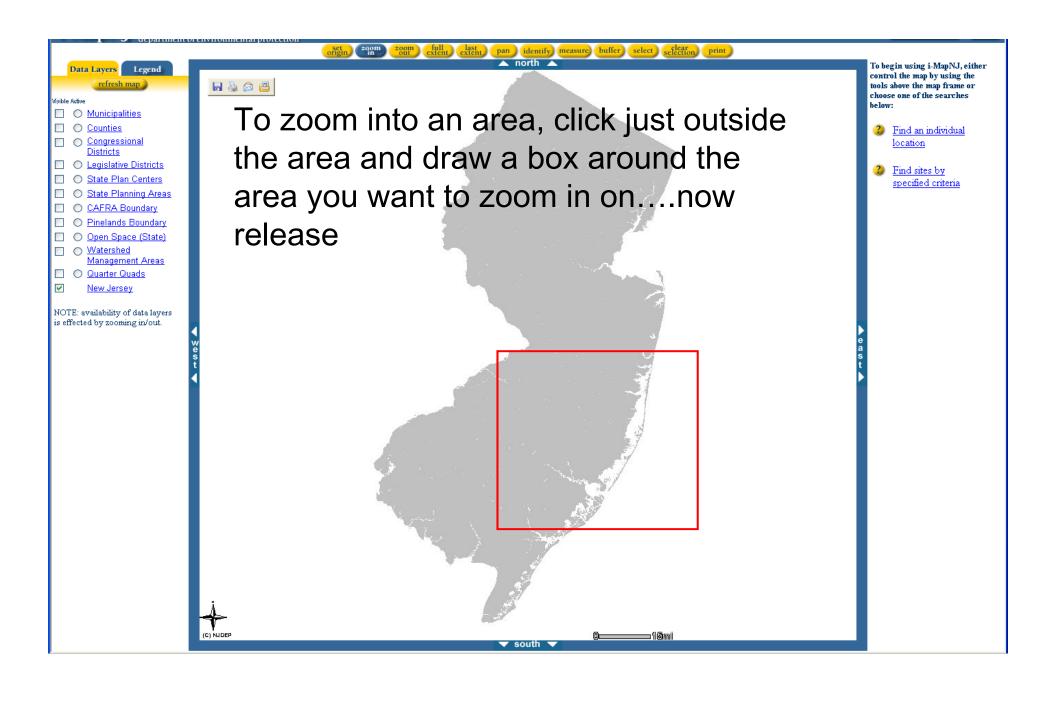

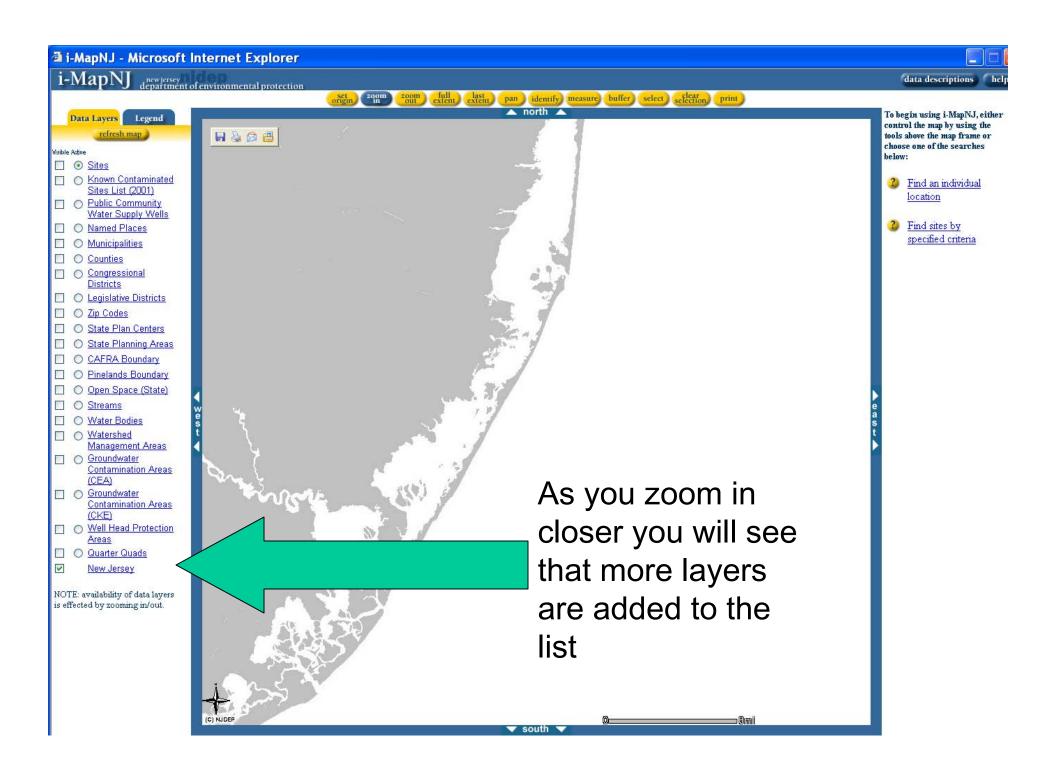

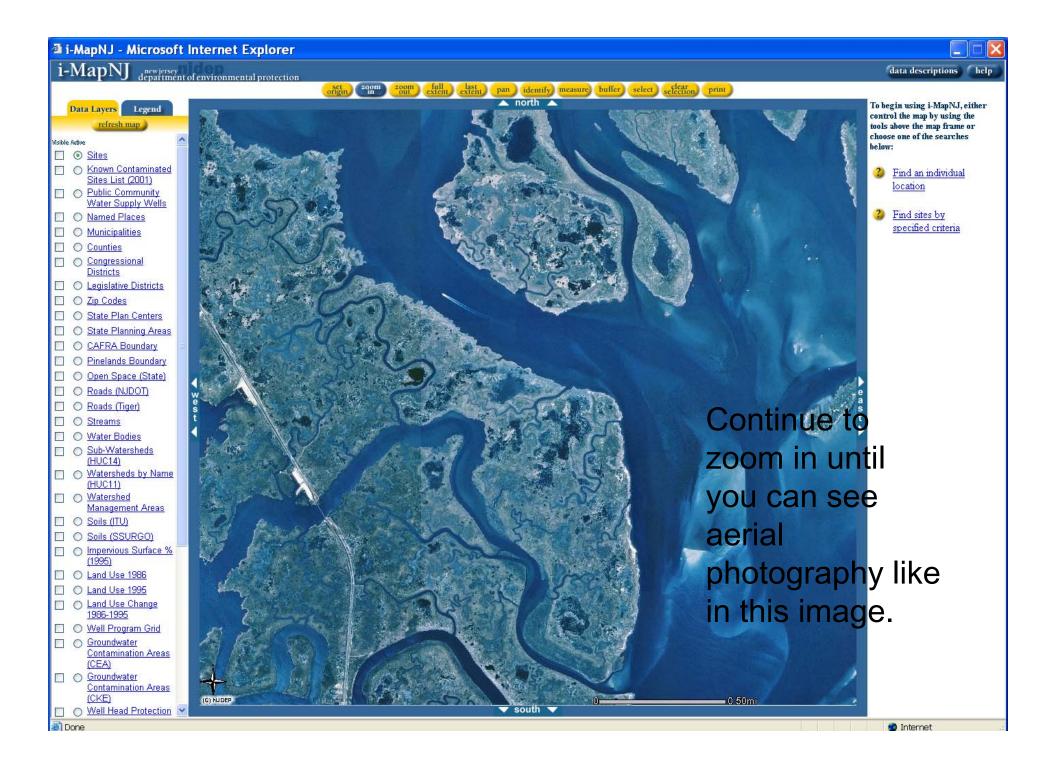

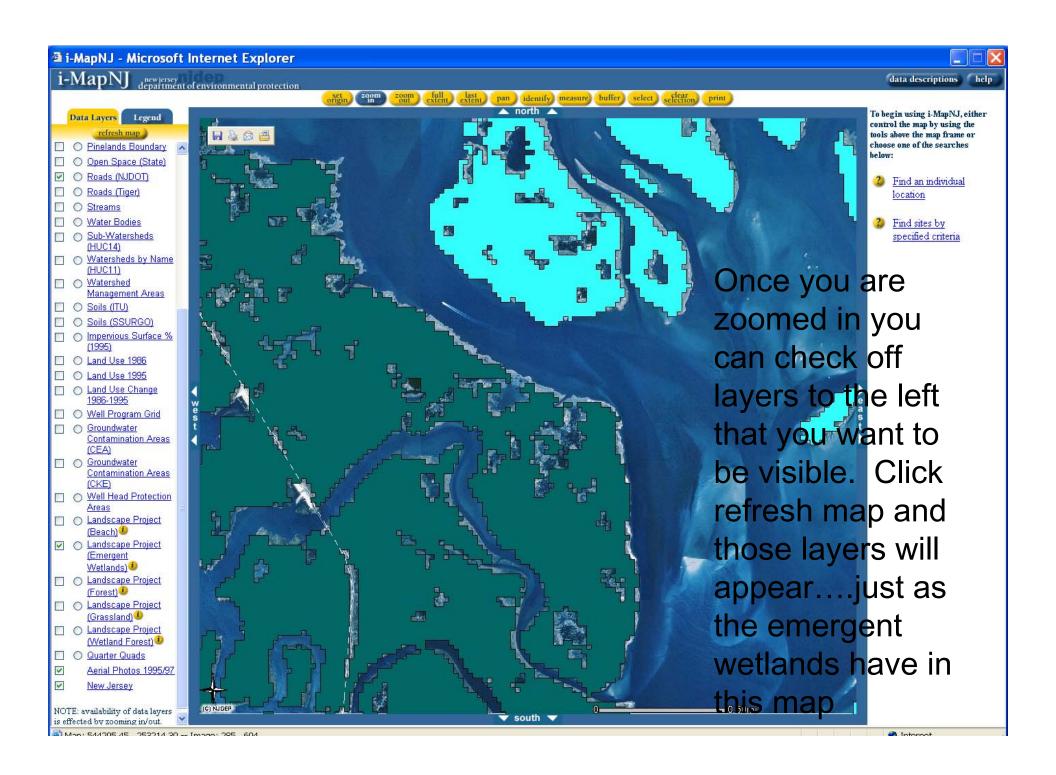

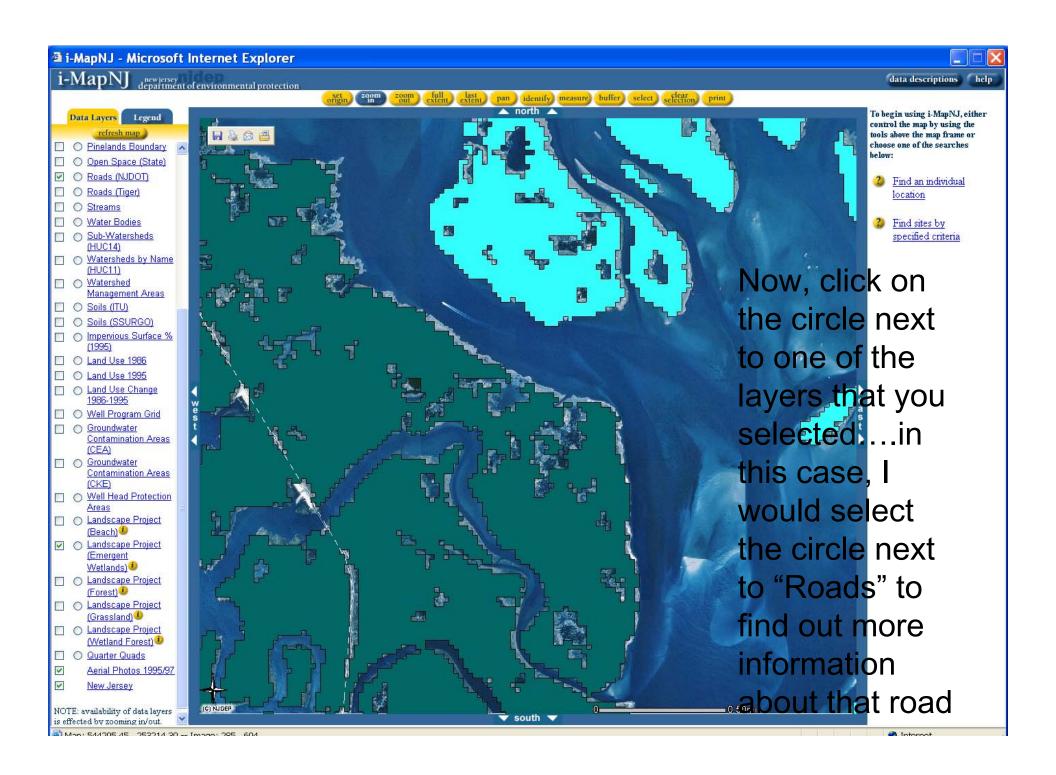

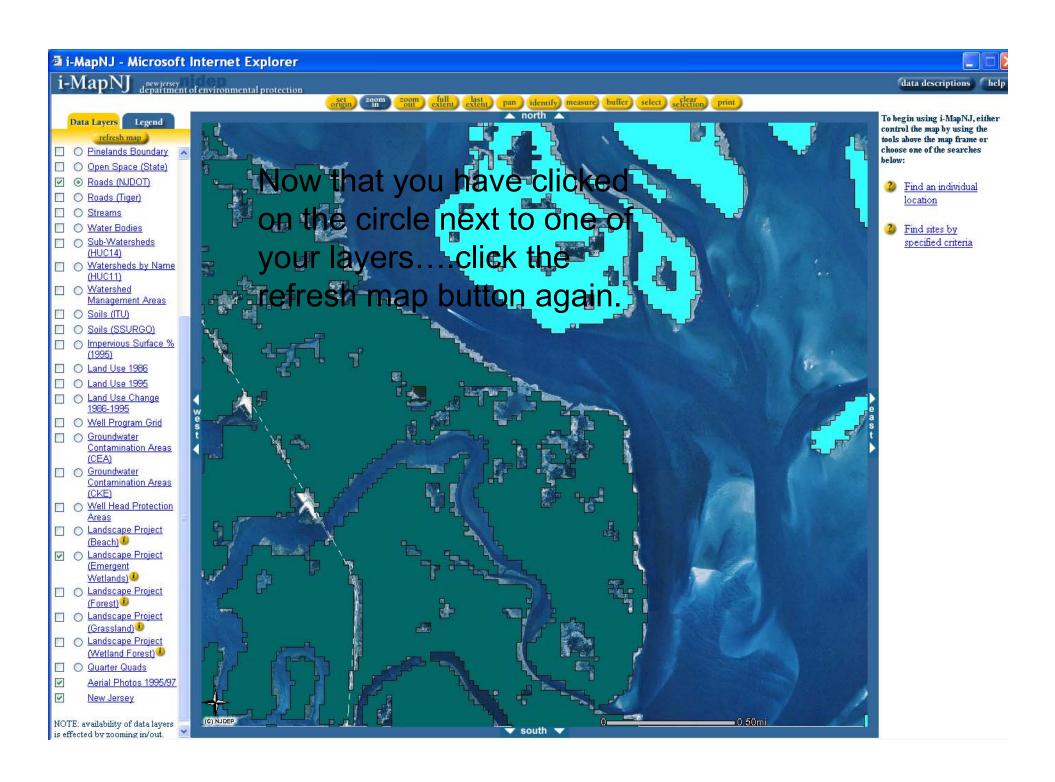

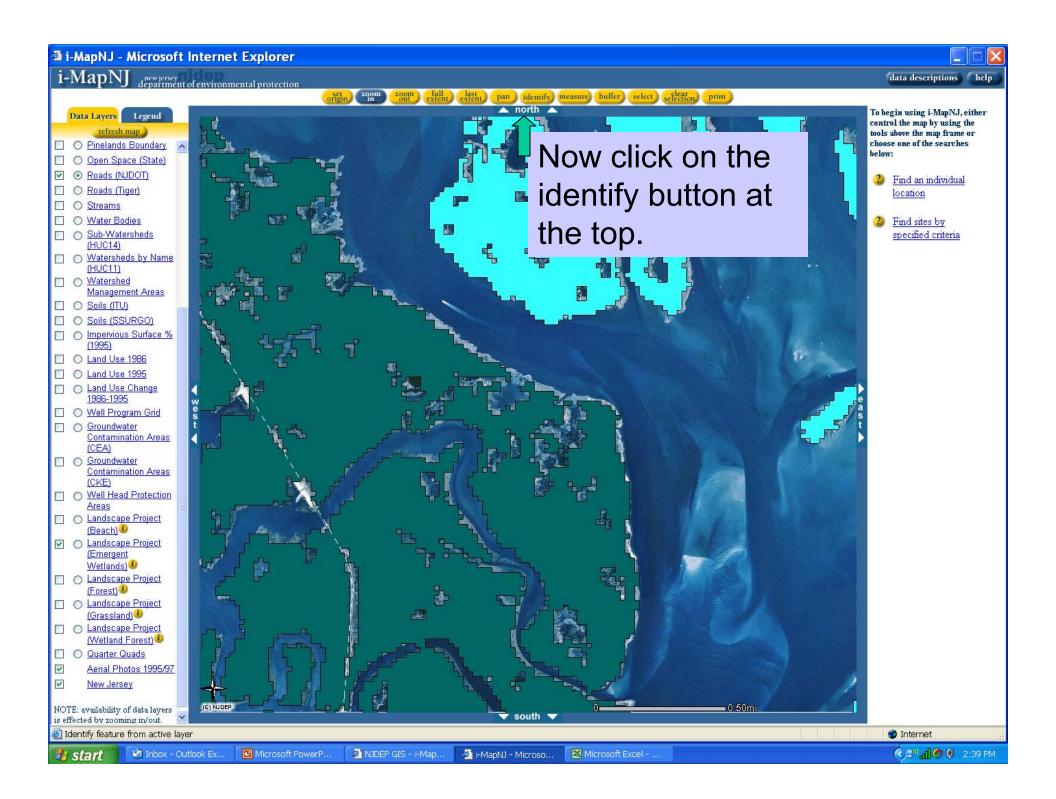

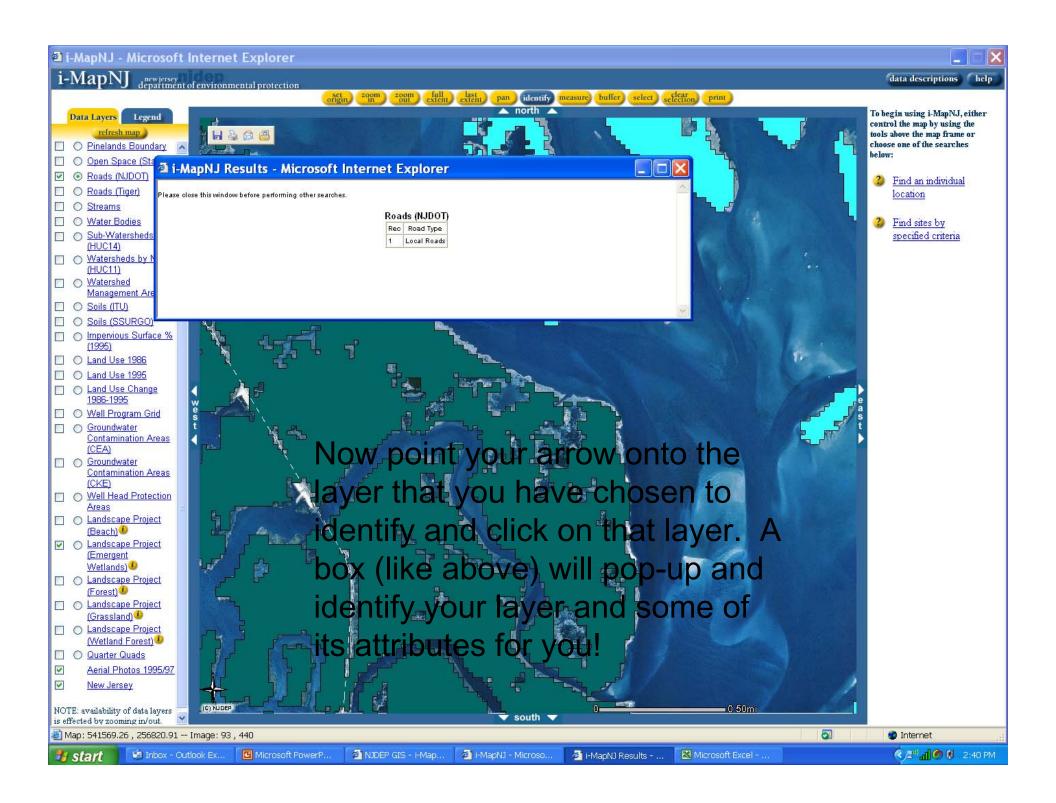

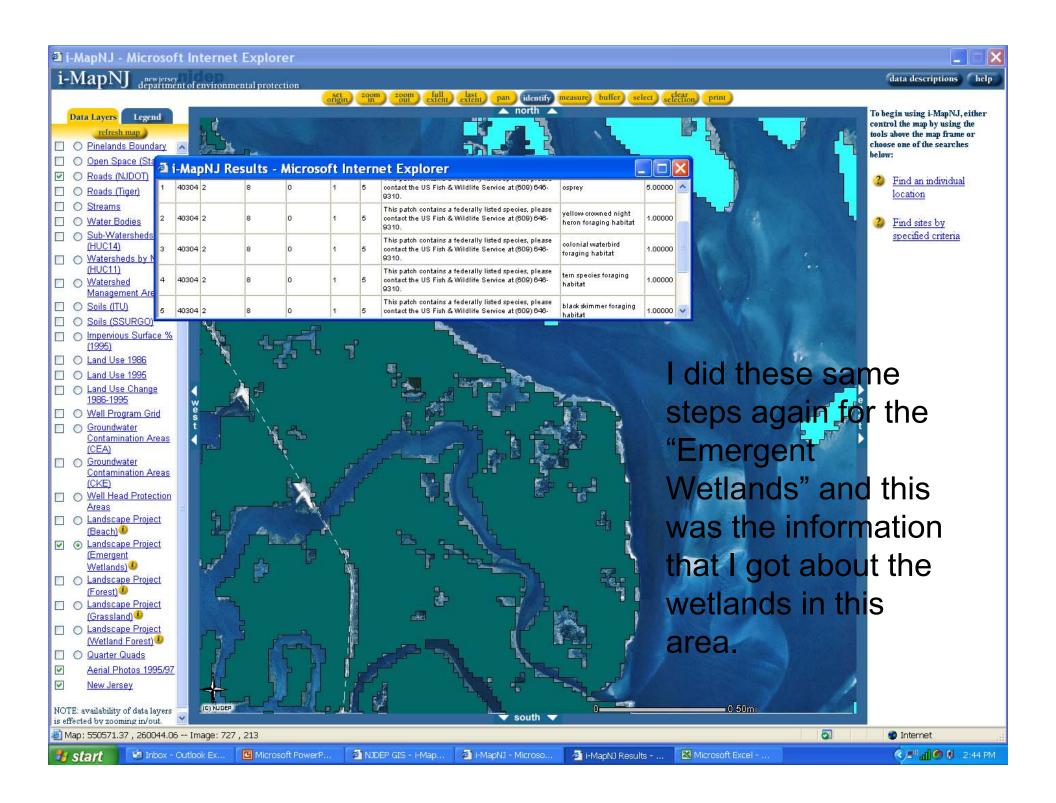

# I-Map Can also help you:

- Measure the distance between 2 points
  - Print out a map of the area you are interested in

This will become a very helpful and fun tool for you....

Now, try locating your own house and print a map of it.

# You are now done with this final section of the Online course!

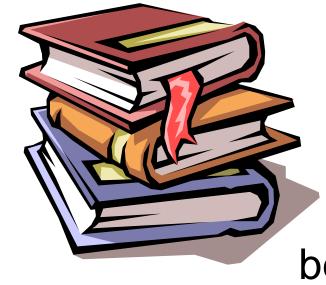

The next step is to fill out the final course evaluation. To do so, please click on the link below and follow the directions.

http://www.surveymonkey.com/s.asp?u=780801767075

Thank you for your participation!